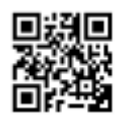

https://goo.gl/GUzd7R

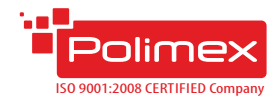

**Кратко ръководство за потребителя**

Контролер за контрол на достъп и работно време

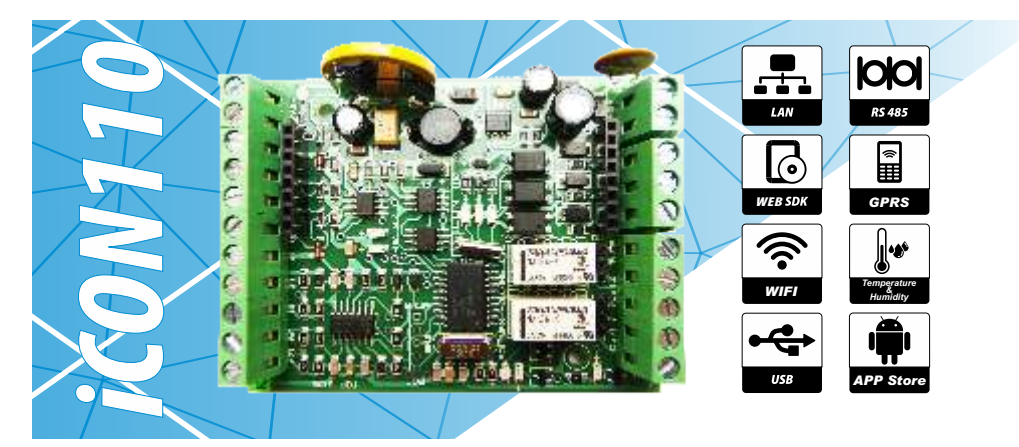

- џ Възможност за комуникация **USB / LAN / WiFi / GPRS** чрез допълнителен модул;
- џ Възможност за комуникация по **шина RS485**(до 253 устройства);
- џ **Автоматично превключване** режима на комуникацияконтролер/конвертор RS485 към USBили LAN;
- џ Възможност за работа със софтуери: **Andromeda Tool**, **Andromeda Pro**или **Polimex Cloud** (http://my.polimex.online);
- Управление на две врати едностранно или една двустранно;
- џ **Четири режима** на работа на четците с възможност за автоматична промяна на режима по времеви график;
- Възможност за управление на платени услуги с помощта на софтуер **Andromeda Pro** или **Polimex Cloud** – паркинг, фитнес, спа център и др.;
- џ **Възможност за аварийно отваряне**от външна система;
- џ **Автоматично задействане на изходите** по предварително зададен времеви график- до 480 бр.;
- Поддържа времеви графици за ограничение на достъпа- до 480 бр.;
- Поддържа настройки на състоянията по подразбиране на входовете и изходите по желание на потребителя;
- Поддържа настройки на състоянията на входовете и изходите по желание на потребителя;
- **Енергонезависима** памет и часовник:
- џ Възможност за управление на турникет с **функция antipassback**;
- џ Отворен **WEBSDKпротокол**за интегриране и разработка;
- џ **Автоматичен режим на работа**: автономен или мрежов ( връзка със софтуер);
- џ Вградена функция **Duress Mode** ( принудително отваряне на врата с тиха аларма);
- Четири режима на работа на четците;
- џ Възможност за **автоматична промяна режима** на четец по времеви график;
- џ Възможност за включване на **цифров датчик** за температура и относителна влажност.

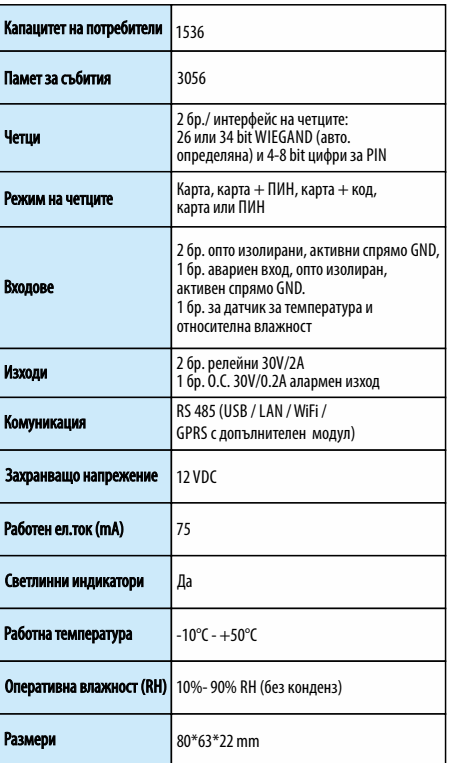

#### **Схема на свързване**

СХЕМА НА СВЪРЗВАНЕ

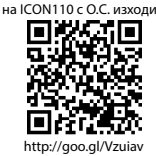

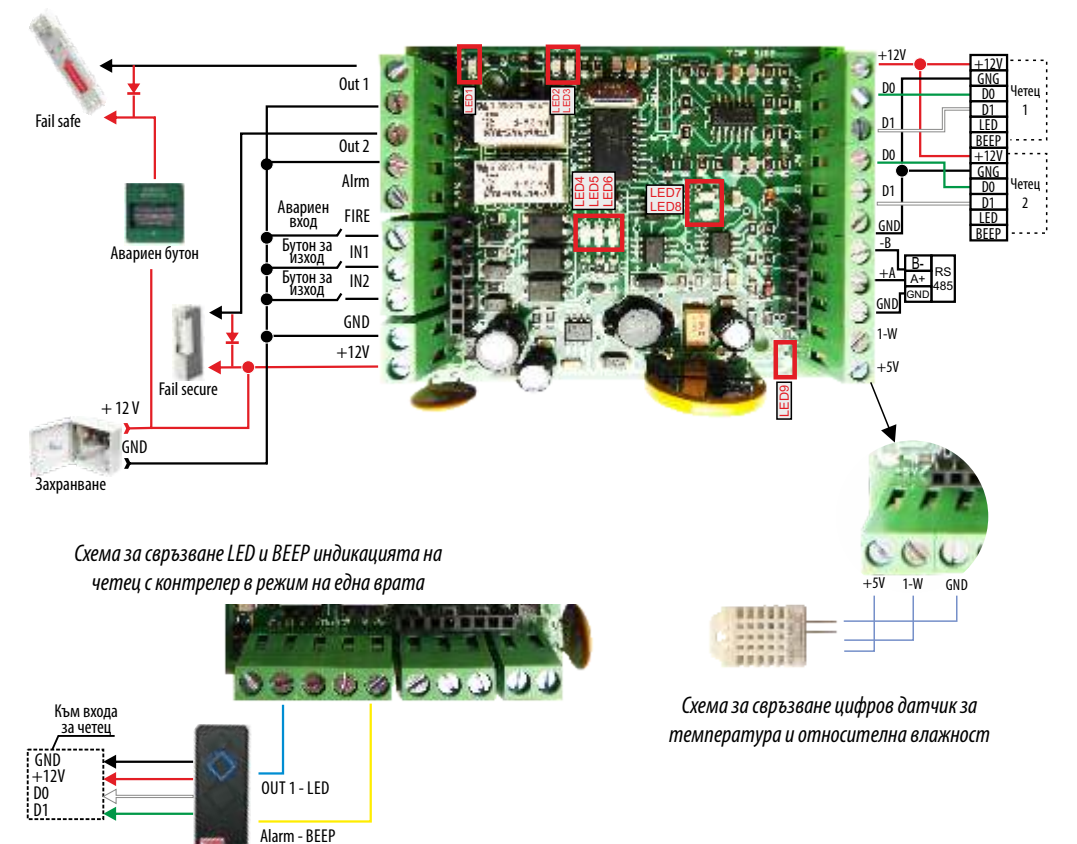

#### Таблица с функционалността на iCON110 Светодиоди за индикацияна работата

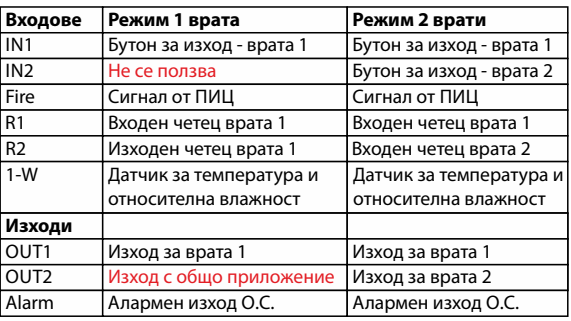

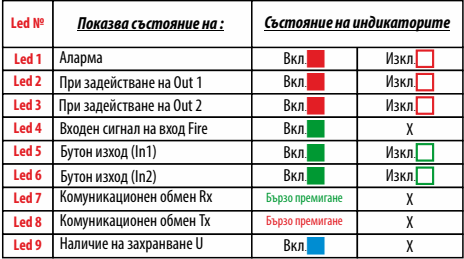

#### **Препоръчителни типове кабели и допустими дължини**

Препоръчителен кабел за връзка между контролера и периферните устройства на системата е многожилен 2x0.5+8x0.22.

(2x0.5 се използват за управление на заключващия механизъм, а останалите 8х0,22 за захранване на четците, данни от четците, управление на зумера и светодиодната индикация на четците, бутон за изход, мук, звънец и други. Ако не достигнат жилата може да се използва обща маса (например черния 0.5мм).)

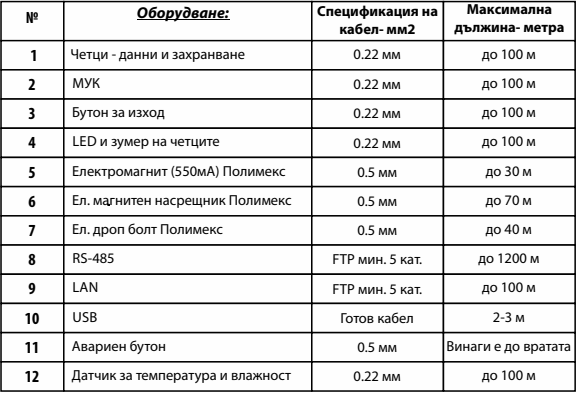

#### Таблица с дължини при захранване 13.7VDC

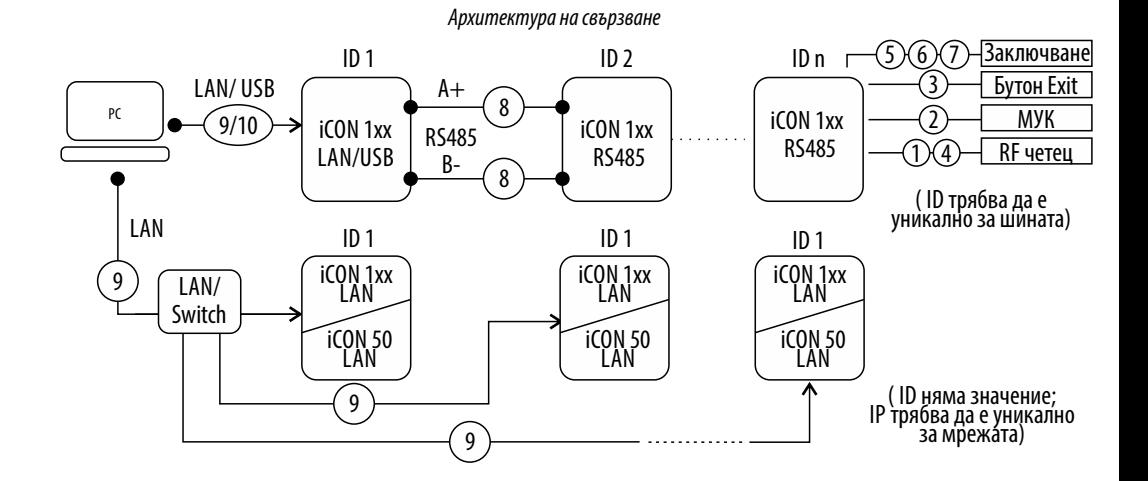

### **Свързване в шина посредством RS485 комуникационен интерфейс**

Свързването в шина RS485 позволява изграждането на по- големи системи. Като преносна среда се използва кабел с усукана двойка с дължина до 1200 метра. Препоръчваме използването на екраниран кабел, като екрана в единия край на кабела, се заземява. Ако липсва подходяща точка за заземяване, екрана се свързва към масата на конвертора или на контролера изпълняващ функцията на конвертор. С цел намаляване нивото на шумовете се препоръчва терминиране на линията, особено ако е с по-голяма дължина. Стойността на терминиращите съпротивления зависи от дължината на линията, както следва:

- џ За шини до 50 м дължина използвайте резистор 1 kΩ.
- За шини до 150 м дължина използвайте резистор 620  $\Omega$ .
- За шини над 150 м дължина използвайте резистор 300  $\Omega$ .

А В А В RS485 // RS485  $\overline{\phantom{a}}$ RS485/ RS232 ертор iCON1xx

Персоналните компютри не поддържат RS485 интерфейс, което налага използване на конвертор на сигнала. За целта се препоръчва използването на LAN или USB модул. Тези модули се присъединяват към всеки контролер от серията iCON1xx, без каквито и да било хардуерни или фирмуерни корекции. За да не се наруши топологията на мрежата от контролери, ролята на конвертор може да се изпълнява от някой от контролерите в шината или от външен конвертор.

• Всеки контролер в шината има собствен адрес със стойност от 0 до 254 (адрес 203 и 206 са забранени). НЕ СЕ ДОПУСКА ДУБЛИРАНЕ НА АДРЕСИ В ШИНА. Адресът на всеки контролера е записан на етикета върху контролера.

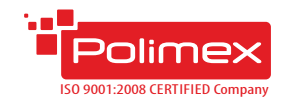

# **FAQ**

#### **Въпрос: Не знам адреса на контролера. Как мога да го открия?**

**Отг:** Адресът на контролера е записан на етикета върху контролера. В случай, че етикета е премахнат или адреса е променен, без това да е отразено на етикета, адреса може да бъде открит, чрез софтуер PolimexAutoDetect или с вградената в безплатния софтуер Andromeda Tool, функция за търсене на контролери. В случай, че използвате LAN комуникация, в WEB интерфейса на LAN модула, отворете раздел SDK Device Manager и натиснете бутон Start. Ще се появи списък на всички контролери в шината.

#### **Въпрос: Как да възстановя нормалното работно състояние на контролера след като е влязъл в режим Fire?**

**Отг:** Уверете се, че е преустановено подаването на сигнал от ПИЦ към контролера. Контролера автоматично се връща в работен режим.

#### **Въпрос: Кой е входящия и кой е изходящия четец?**

**Отг:** По подразбиране четец 1 е входящ, а четец 2 изходящ при режим на 1 врата двустранно. Това деление е условно и може да се промени със софтуер Андромеда Про.

#### **Въпрос: На кои заключващи механизми се поставя диод?**

**Отг:** Защитни диоди се поставят на всички заключващи механизми, независимо от типа. Важно е да е поставен непосредствено до заключващия механизъм.

#### **Въпрос: Как се монтира контролера в кутията?**

**Отг:**В комплекта получавате 2 бр. изолационни дистанционери.

#### **Въпрос: Как се поставя LAN модула?**

**Отг:** Поставете LAN модула така, че RJ 45 съединителя да е ориентиран към захранващия вход на контролера, насочен към външната част на платката

#### **Въпрос: Как се поставя USB модула?**

**Отг:** USB модула се включва в съединителя,разположен непосредствено до батерията, насочен към вътрешната част на платката.

#### **Въпрос: Как се управлява индикацията на четеца?**

**Отг:** Индикацията на четеца се управлява чрез подаване на "GND (маса) на съответния проводник - за управление на LED или зумера.

#### **Въпрос: Допустимо разстояние между контролера и четеца?**

**Отг:** Тереотично стандарта определя максимално 100 м. Това зависи от използваните проводници. Проверете таблицата с препоръчителните типове кабели и допустими дължини (стр.3)

#### **Въпрос: Колко е допустимото разстояние между контролера и четеца?**

**Отг:** Сечението на проводника се изчислява така, че пада на напрежение в него да не е повече от 1V.

#### **Въпрос: Как да променя режима на работа на изходите от NO на NC?**

**Отг:** Чрез джъмперите, непосредствено след клемите на изходите.

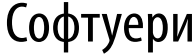

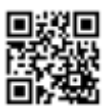

ИНСТРУКЦИЯ ЗА ПОЛЗВАНЕ НА ANDROMEDA TOOL

http://goo.gl/r88288

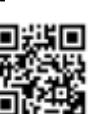

ИНСТРУКЦИЯ ЗА ПОЛЗВАНЕ НА ANDROMEDA PRO

https://goo.gl/cSuFFa

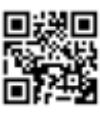

ДОКУМЕНТАЦИЯ

https://goo.gl/hwKr2F

## Web SDK Свали приложението iCONManager от:

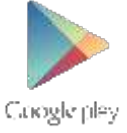

http://www.securitybulgaria.com/files/Andromeda/NewAndromedaToolLast.zip ЛИНК ЗА СВАЛЯНЕ НА ANDROMEDA TOOL

http://www.securitybulgaria.com/files/Andromeda/PolimexSupport.exe МОДУЛ ЗА ДИСТАНЦИОННА ПОДДРЪЖКА

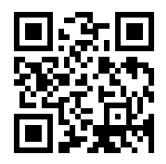